### vi create — Create and modify user-defined variable lists

Description Quick start Syntax Remarks and examples Also see

# **Description**

vl create creates user-defined variable lists.

vl modify modifies existing user-defined variable lists.

v1 substitute creates a variable list using factor-variable operators operating on variable lists.

After creating a variable list called *vlusername*, the expression \$*vlusername* can be used in Stata anywhere a *varlist* is allowed. Variable lists are actually global macros, and the v1 commands are a convenient way to create and manipulate them. They are saved with the dataset. See [D] vl rebuild.

For an introduction to the vl commands, see [D] vl.

### **Quick start**

Create a variable list

vl create demographics = (age\_cat gender)

Add variables to a variable list

vl modify demographics = demographics + (educ\_cat income\_cat)

Add the variables in the variable list named othervars to the existing variable list called myxvars

vl modify myxvars = myxvars + othervars

Remove the variable x8 from the variable list

vl modify myxvars = myxvars - (x8)

Apply factor-variable operator i. to all the variables in a variable list

vl substitute idemographics = i.demographics

Create interactions between the levels of the variables in the variable list demographics and the continuous variables in the variable list vlcontinuous

vl substitute myinteractions = i.demographics#c.vlcontinuous

Run a regression specifying the independent variables using variable lists

regress y \$idemographics \$myxvars \$myinteractions

## **Syntax**

```
Create user-defined variable lists
   vl create vlusername = (varlist)
  vl create vlusername = vlname + | - (varlist)
  vl create vlusername = vlname1 [+|-vlname2]
Modify user-defined variable lists
   vl modify vlusername = (varlist)
  vl modify vlusername = vlname + | -(varlist)|
  vl modify vlusername = vlname1 [+ | - vlname2]
Apply factor-variable operators to variable-list names
  vl substitute vlusername = i.vlname
  vl substitute vlusername = i.vlname1#i.vlname2
  vl <u>sub</u>stitute vlusername = i.vlname1##c.vlname2
Label a user-defined variable-list name
```

vlname is an existing user-defined variable-list name or a system-defined variable-list name. When specifying varlist, it is always enclosed in parentheses: (varlist). See [D] vl.

# Remarks and examples

vl label vlusername ["label"]

Remarks are presented under the following headings:

```
vl create
vl modify
Using variable lists with other Stata commands
vl substitute
```

#### vI create

vl create creates a new variable list. It can be created from a list of variables:

```
. vl create myxvars = (x1-x100)
```

In the above, note that the *varlist* is enclosed in parentheses. *varlist*s must always be enclosed in parentheses.

When we are discussing the v1 commands and say "variable list," we mean a named variable list created by v1 create or v1 set. In this case, we created the variable list myxvars. A traditional Stata list of variables, that is, a varlist, we will call a varlist.

A new variable list also can be created from an existing variable list:

```
. vl create indepvars = myxvars
```

### vl modify

vl modify is the same as vl create, except that vl modify cannot create new variables lists, and vl create cannot modify existing lists.

The operator + can be used to take the union of two variable lists with duplicates removed.

. vl modify indepvars = myxvars + othervars

The operator – can be used to obtain the difference of two variable lists.

. vl modify indepvars = myxvars - othervars

Now indepvars contains the variables that are in myxvars excluding any that are in othervars. If there are variables in othervars that are not in myxvars, it is not an error. These variables are simply ignored.

The + and - operators can be used with *varlists* as well.

. vl modify indepvars = myxvars + (w1 w2 w3)

(varlist) must be specified after + or -, never before.

To list the variables in a variable list, use vl list. To see a directory of variable lists that have been created, type vl dir. See [D] vl list for details on these two commands.

vl label attaches a label to the variable list that is displayed by vl dir.

. vl label indepvars "My brilliant choice of variables"

To delete indepvars, type

. vl drop indepvars

vl drop has other uses too; see [D] vl drop.

## Using variable lists with other Stata commands

To use variable lists with other Stata commands, type \$ in front of the variable-list name. Remember: With the vl commands, do not use \$. With other Stata commands, use \$.

- . display "\$indepvars"
- . summarize \$indepvars
- . regress y \$indepvars

If you know Stata, you will have already figured out that variable lists are global macros. But the v1 system is more than another way to create global macros. For instance, variable lists are saved with the dataset. Global macros are not. Both variable lists and other v1 system information are saved. To make the vl system come back to life in the state we last had it, after we use a dataset, we type

. vl rebuild

See [D] vl rebuild.

## vl substitute

Factor-variable operators can be used with variable lists. There are two ways to do this.

The first is to use factor-variable operators on the global macro form of the variable list like so:

. regress y i.(\$myfactors)##c.(\$mycontinuous)

Here myfactors is a user-defined variable list containing variables you want treated as factors. mycontinuous are variables you want treated as continuous. Specifying i.(...)##c.(...) means you want main effects of the factors plus interactions of all their levels with the continuous variables. Note that the parentheses, (), are required.

A second way to use factor-variable operators with variable lists is with the command vl substitute. For example,

- . vl substitute myinteractions = i.myfactors##c.mycontinuous
- . regress y \$myinteractions

would produce the same result as the previous command. However, using vl substitute has the advantage that the variable lists it creates will be saved with your dataset, just like any other variable list.

See [U] 11.4.3 Factor variables.

You can mix variable names with names of variable lists:

. vl substitute myinteractions = i.gender##c.(mycontinuous x100)

Here gender and x100 are variable names and mycontinuous is a variable list.

Be careful when mixing variable names and names of variable lists. vl substitute first assumes names are names of variable lists. Then it looks for variable names. For example, if you have both a variable named x and a variable list named x, and you specify

. vl substitute myinteractions = i.gender##c.(mycontinuous x)

then v1 substitute will assume x is the variable list.

Using v1 substitute to create a user-defined variable list is a one-shot deal. These variable lists cannot be modified after they are created. If you want to change them, first drop them,

. vl drop myinteractions

and then define them again:

. vl substitute myinteractions = i.myfactors##c.mycontinuous

For examples using v1 create, v1 modify, and v1 substitute, see [D] v1.

### Also see

- [D] vl Manage variable lists
- [D] vl drop Drop variable lists or variables from variable lists
- [D] vl list List contents of variable lists
- [D] vl rebuild Rebuild variable lists
- [D] vl set Set system-defined variable lists

Stata, Stata Press, Mata, NetCourse, and NetCourseNow are registered trademarks of StataCorp LLC. Stata and Stata Press are registered trademarks with the World Intellectual Property Organization of the United Nations. StataNow is a trademark of StataCorp LLC. Other brand and product names are registered trademarks or trademarks of their respective companies. Copyright © 1985–2025 StataCorp LLC, College Station, TX, USA. All rights reserved.

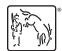

For suggested citations, see the FAQ on citing Stata documentation.